# **SESSION 與 COOKIE**

引用自:王勝雄,台中市網【PHP 程式語言編寫】研習課程 網址: http://km.tceb.edu.tw/~wsx/php/index.htm

# Session 與 Cookie 運作原理

在互動式網頁中,Session 及 Cookie 提供了「記憶」有關使用者資訊的能力,例如當 我們到某一些網站的時候,網頁會呈現您「第n次光臨」或是在網路書店選書,但 還沒確定下單時,過程中選的書如何被「記憶」下來呢?在一般的互動性網頁大都 運用了所謂的 Session 或 Cookie 的功能來處理這些工作。

即然是「記憶」使用者的資訊,除了用「記憶體」之外(但一般不致於用它,畢竟容 量比較小),主要的就是利用「檔案」來儲存資訊,所以 Session 或 Cookie 其實都是 一個「小」檔案,但這個檔案儲存的位置不同,「安全性」也不同;先以下圖來說明:

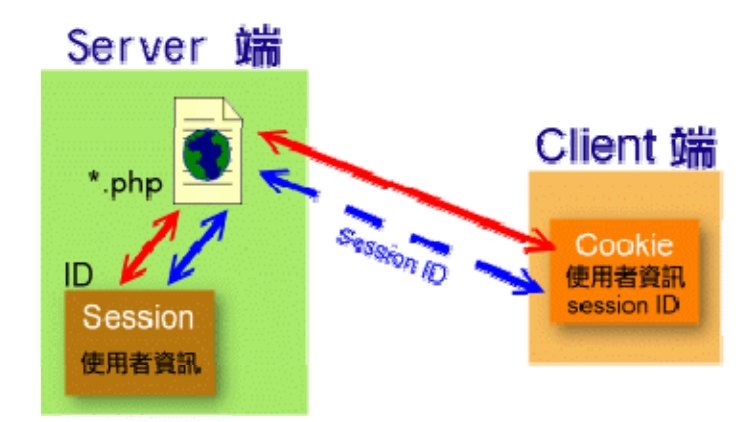

# 檔案位置

Session 是將使用者資訊儲存在 Server 端暫存檔中,儲存的位置是依照 php.ini 的設 定:

session.save\_path =  $/\text{tmp}$ 

而 Cookie 是儲存在使用者自己的電腦裡(Client 端), 儲存的位置一般是放在

- y C:\Documents and Settings\電腦帳號\Cookies (Windows NT/2000/XP)
- 或 C:\Documents and Settings\帳號\Local Settings\Temporary Internet Files\
- $\overline{\mathbb{R}}$  C:\windows\Cookies (Windows 98)

## 檔案名稱&內容

Session 的檔案名稱「可能」是 :

sess\_3dd484f2bab6a2d2509e9850dae3b897 (就是 sess 開頭,加上 32 字元的亂數雜湊編碼所組成的檔名)

它的內容可能是:

check|s:3:"yes";var1|s:1:"4";var2|s:1:"5";

其實 PHP 的 Session 內容就是「變數名稱|變數類型:長度:內容;」的組合

Cookie 的檔案名稱「可能」 是:

tceb@km.tceb.edu[1].txt (就是 主機使用者帳號@網址.txt )

它的內容可能是:

```
phpbb2km_data (cookie 名稱) 
s%3A0%3A%22%22%3B (cookie 值) 
km.tceb.edu.tw/ (cookie 網域及路徑) 
1536 
16956672 
29648268 
4116192768 
29574842 
*
```
在一般 Cookie 的檔案中,每一筆記錄有 8 個訊息,前 3 個訊息依序為:

- 1. 瀏覽的網站在 Client 端所要紀錄的 cookie 名稱(以 PHP 程式設計觀之,其為變數 名稱,上面的範例就是指「phpbb2km data」)
- 2. cookie 值(變數值,例如「s%3A0%3A%22%22%3B」)
- 3. 網站的網域與路徑位置(例如:「km.tceb.edu.tw/」),其他的訊息大致還有「安全 性、cookie 有效日期、修改日期、建立日期、建立者」等等訊息

Cookie 的內容事先經過編碼,一般來說,除非透過軟體來解讀(例如: IECookiesView) ,一般是無法了解其意涵的。

## 傳遞 Session

由於 Cookie 是存在 Client 端, 所以在不同程式之間的傳遞都可以藉由使用者本身的 檔案來存取所需的資訊,但 Session 是儲存在 Server 端,除非使用者告訴 Server Session 資訊檔案名稱是什麼,不然是無法傳遞「Session 值」(就是 sess\_後面加的 32 字元), 因此一般來說,會利用兩種方式來傳遞「Session 值」:

- 1. 透過 URLs(因網路安全考量,現在大多不用此種方法)
- 2. 透過 Cookie

# Cookie 的限制

因為 Cookie 常常用來存取使用者的資訊,為了怕被拿來濫用,或是佔用太多硬碟空 間,所以對 Cookie 做出了以下的限制:

- y 每個使用者的瀏覽器只能支援(存取)300 個 Cookie
- y 每個瀏覽器只能針對同一個伺服器存取 20 個 Cookie
- y 每個 Cookie 的大小最多僅 4k Bytes 的容量
- y 有些瀏覽器可以把 Cookie 的功能關掉,若關掉後 Cookie 就不能使用

# Session 函式

當 PHP 在使用 Session 的功能之前,由於 php.ini 的一些設定值會影響 session 函數 的使用,例如:設定項目「session.save\_path」預設為 /tmp, 其目的在指定 session 檔案存放路徑;而設定項目「session.auto\_start」預設為 0(關閉),其目的在指定 session 是否自動啟動。上述的設定可以在官方版的 PHP 使用手冊中查詢關鍵字「php.ini」 得到 PHP directives 的完整詳細說明。

如果要改變這些設定,可直接修改 php.ini 再重新啟動 Web Server,也可以利用 ini set( )函數來設定,設定方式如下:

ini\_set ("參數名稱", "新的參數值");

使用 Session 時,不外乎三個程序:

- 1. 啟動 session 功能:使用 session\_start( ) 函數
- 2. 註冊 session 變數:使用 \$\_SESSION 陣列變數
- 3. 清除 session 變數或檔案:使用 unset( )或 session\_destroy( )函數 (使用 \$\_SESSION=array( ) 可以清除所有的 session 變數)

接下來,先介紹 session 各函數的語法,再用範例的方式來綜合介紹如何使用 session:

#### session start( )函數

- 說明:建立一個 session 或在已啟動 session 的狀況下,繼續目前 session id 的「傳值」 狀態,這類似 GET、POST 或 cookie 一樣。
- 注意: 如果使用的狀態是屬於 cookie base 的 session 傳遞方式, 之後程式的開頭都必 須使用 session\_start()函數。 另外,在使用 session\_start()函數時,在 session\_start()之前都不可以有任何的結果輸出,例如不可以在 session\_start() 之前使用 echo 輸出變數或將 session\_start()嵌入在網頁中, 其他 html 語法先 輸出,否則會出現錯誤訊息。

範例:

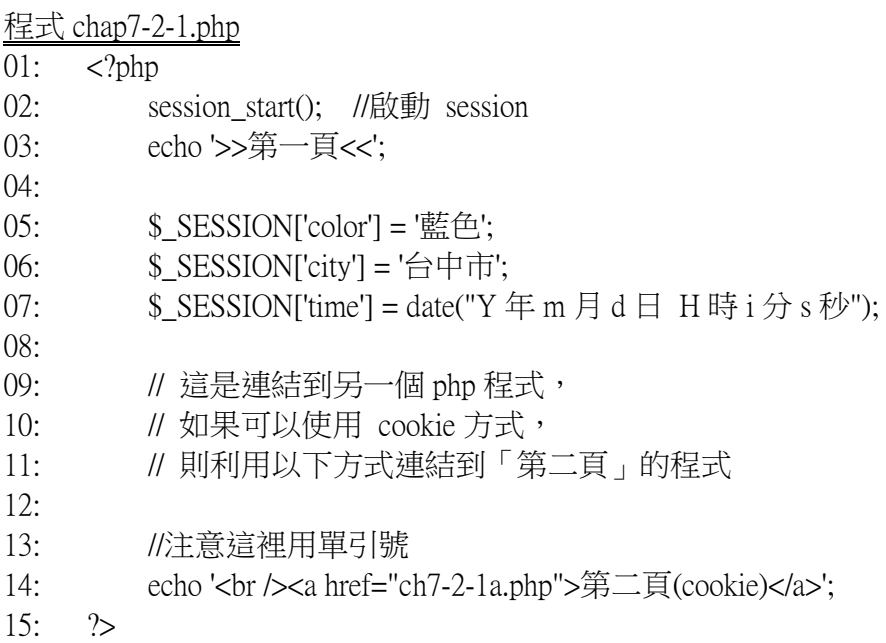

範例說明:

第 02 行:啟動 session,此時 PHP 會將 session name 設為 PHPSESSID(預設值),並且 將 session id 的值存在 cookie 裡,同時建立一個 session 檔案。

第 05、06、07 行:利用\$\_SESSION 將變數「color」的值記錄到 session 檔案裡。

#### session\_destroy 函數

說明:結束 session,並將儲存 session 的檔案刪除。

注意:須先啟動 session\_start( )函數才可正常運作。

範例:

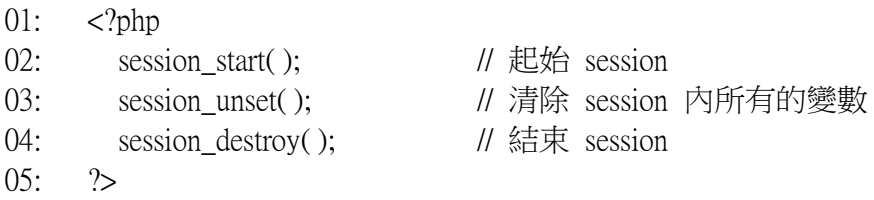

## 設定 session 變數的值

說明: 在 session 中註冊一個變數,並且指定它的值

用法: \$\_SESSION['變數名稱'] = 指定的值;

範例:

\$\_SESSION['name'] = \$std\_name;

範例說明: 在 session 中註冊一個名為 name 的變數, 且令儲存 \$std\_name 的值

## 刪除 session 變數的值

說明:刪除一個在 session 中註冊的變數

用法: unset(\$\_SESSION['變數名稱'] );

範例:

unset(\$ SESSION['name']);

範例說明:在 session 中刪除一個名為 name 的變數

## Cookie 函數

在 PHP 中,要使用 Cookie 的指令只有一個:

setcookie ( string name [, string value [, int expire [, string path [, string domain [, int secure]]]]])

換個寫法:

setcookie("Cookie 變數名稱","Cookie 數值","期限","路徑","網域","安全")

除了 Cookie 的「變數名稱」參數一定要有之外,其餘可省略;參數的說明如下表:

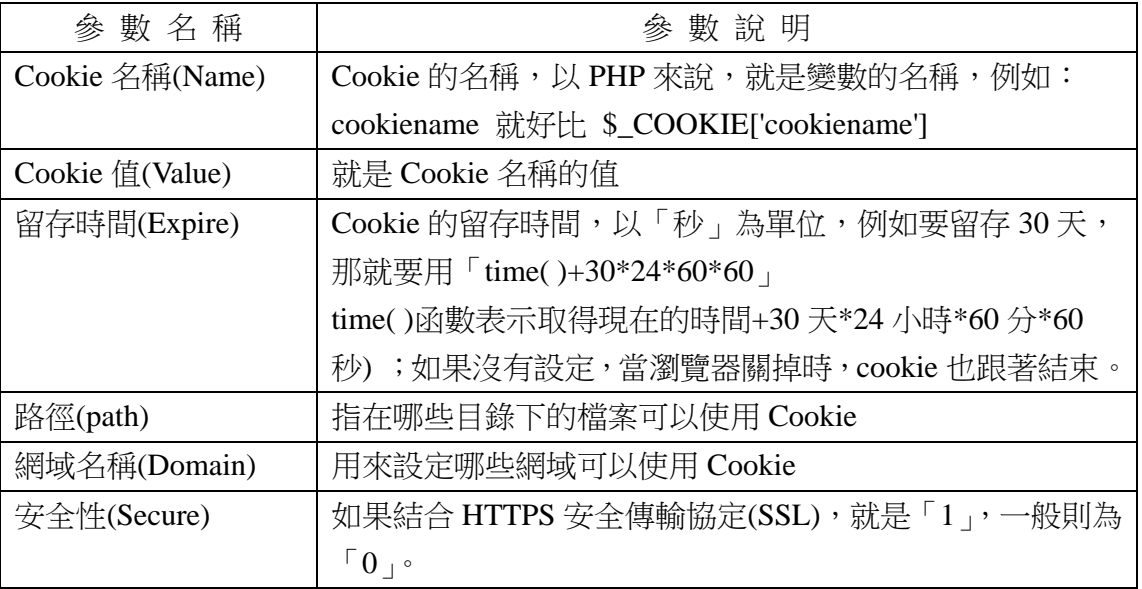

使用 setcookie()函數時,得先注意下列事項:

- 1. 與 session\_start( )函數的狀況一樣,在使用 setcookie( )函數時,之前都不可以有任 何的結果輸出,例如不可以在 setcookie( )之前使用 echo 輸出變數或將 setcookie ( ) 嵌入在網頁中,其他 html 語法先輸出,否則會出現錯誤訊息。
- 2. cookie 變數的值可以用 \$\_COOKIE["名稱"] 的方式取得。
- 3. 如果沒有設定留存時間,雖然有指定 cookie 名稱及數值,但因為一設定就過期, 結果是無法讀取您寫入的 Cookie。
- 4. 如果要刪除 cookie 的話,直接把要刪除 cookie 名稱的值設定為空白即可。

範例解說:

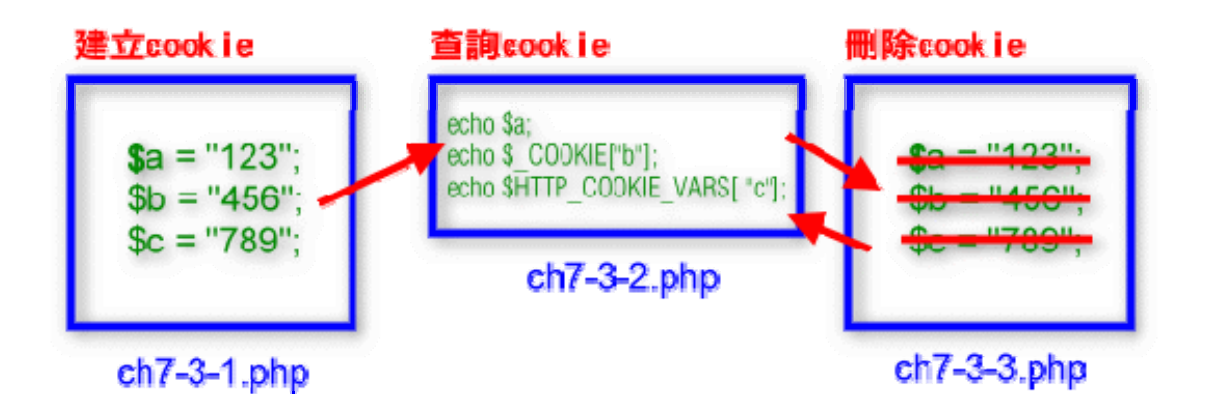

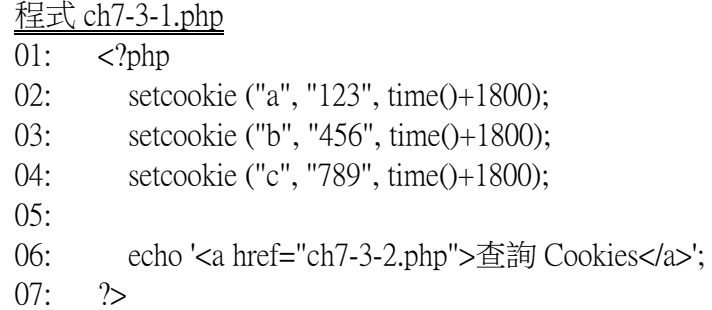

程式 ch7-3-1.php 的第 01、02、03 行各註冊一個 cookie 變數及值,存活時間均設為 1800 秒(約 30 分鐘), 而 time( )函數是取得現在時間的 unix 時間格式。

程式 ch7-3-2.php

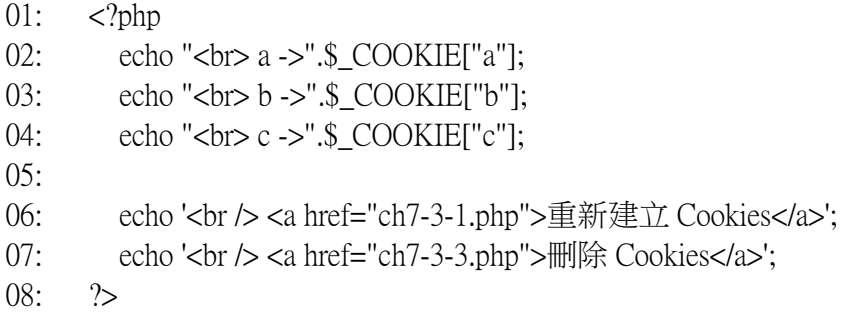

程式 ch7-3-2.php 顯示三個 cookie 變數的值。

程式 ch7-3-3.php  $01:$  <?php 02: setcookie ("a", ""); 03: setcookie ("b", "", time()-1800); 04: setcookie ("c", "", time()-1800); 05: 06: echo '<a href="ch7-3-2.php">查詢 Cookies</a>';  $07:$   $?$ 

程式 ch7-3-2.php 的第 01 行讓 \$a 被清除;第 02、03 行倒扣存活時間, 使 cookie 過期失效;如果 cookie 的内容都被清除, cookie 的暫存檔會一併刪除。

此外,cookie 的應用一定要使用者的瀏覽器能接受 cookie 的存取,有些人會因為安 全的理由將 cookie 關掉,所以檢查使用者有沒接受 cookie 的存取是使用前必要的 工作,而這項檢查功能要如何做到呢?其實很簡單,就在 cookie 正式使用前來個「模 擬測試」,就是先送出一個測試的 cookie,再檢查這個 cookie 值是否存在,如果不 存在,則表示 cookie 沒開,如果存在,則表示有開,並順手將測試的 cookie 刪除 ; 實際範例如下:

```
程式 ch7-3-4.php
01: <?php
02: setcookie ("testcookie", "test123", time() + 1800);
03: 
04: if (S COOKIE['testcookie'] == "test123")
05: \{06: setcookie ("testcookie" ); 
07: echo "使用者瀏覽器接受 cookie !!"; 
08: }
09: else 
10: echo "注意!使用者瀏覽器不接受 cookie !!"; 
11: ?
```
程式 ch7-3-4.php 的第 02 行送出一個 cookie;第 04~09 行檢查 cookie 的值是否存 在;如果存在,則清除 cookie,否則告知 cookie 未開。

## 安全性議題

## Session 安全的問題

原因簡單,就是當使用者的 cookie 沒打開的時候,必須利用 URLs 方式傳遞,就是 類似:

ch7-2-1a.php?PHPSESSID=8234c3f661bd1eac450c23d5650e0881

這時,如果使用者沒有在正常登出後清除 session 時,其他人可能會盜取這一組 URLs 來取得使用者的權限或資訊,雖然這字串很長,這不容易記,但不怕一萬,只怕萬 一,所以不管 session 是使用 cookie 或 URLs 方式傳遞 session id,進一步的驗證都是 必要的,目前最常用的驗證方法是加上使用者 IP 的資訊。

這個方法簡單的說,就是在使用者登入時,在 session 資訊中即加入使用者的IP,若 有不同的程式啟動相同的 session 時,即連帶檢查是否來自同一個 IP,如果發現不同 時,就拒絕使用,並立即刪除這個 session 的檔案。

在 PHP 中,有個 SREMOTE\_ADDR 的全域變數會紀錄使用者的 IP,但如果使用者 有诱過防火牆或代理伺服器(PROXY Server),則\$REMOTE ADDR 僅會紀錄最後一 個連線到 PHP 程式的主機,例如,假設使用者的電腦 IP 位址是 192.168.1.1 , 且 使用者沒有設定 proxy 的話, \$REMOTE\_ADDR 的值為「192.168.1.1」;如果使用者 的瀏覽器有設定 proxy, 而這 proxy server 的 IP 是 192.168.3.1, 則 \$REMOTE\_ADDR 會是「192.168.3.1」而非「192.168.1.1」,此時, 就得用 \$HTTP\_X\_FORWARDED\_FOR

變數不可,但這一變數是在透過代理伺服器時才會產生,而且它會將所有經過的代 理主機的 IP 記錄下來,所以取用時,也要經過簡單處理,如下圖說明:

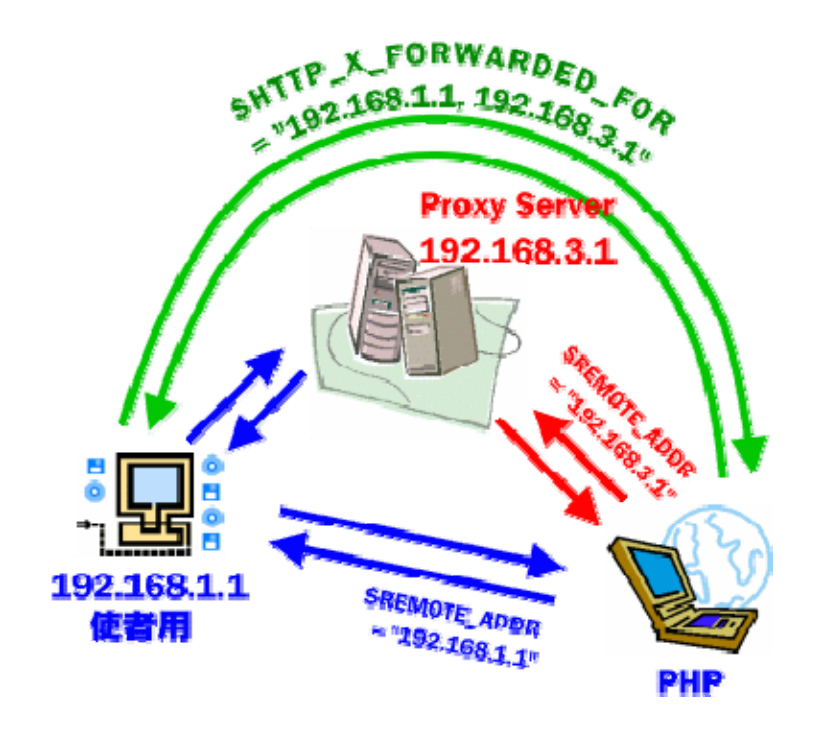

所以,驗證程式得先判斷 SHTTP\_X\_FORWARDED\_FOR 是否存在,如果存在,就 取第一個 IP 位址,否則就直接用 \$REMOTE ADDR 來驗證;舉例如下:

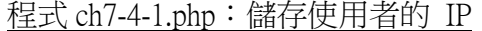

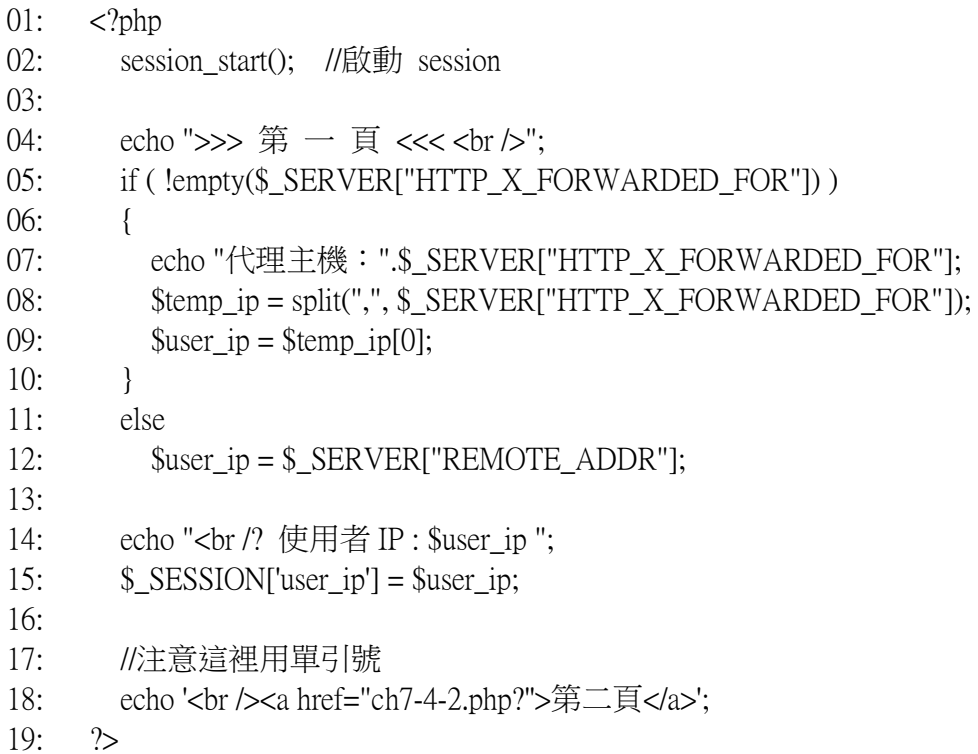

程式 ch7-4-1.php 的第 02 行啟動 session ;第 05~08 行利用\$\_SERVER 研判將 HTTP\_X\_FORWARDED\_FOR 變數是否有值,若有,則利用 split 函數切割字串,第 一個分割字串即使用者 IP;第 09~11 行:如果 HTTP\_X\_FORWARDED\_FOR 變數 是空的,表示沒有經過代理主機,直接利用\$\_SERVER["REMOTE\_ADDR"]取得使 用者 IP;第 14 行:將使用者 IP 置入 session 中。

程式 ch7-4-2.php

| 01: | $\langle$ ?php                                                                     |
|-----|------------------------------------------------------------------------------------|
| 02: | //啟動 session<br>session start $()$ ;                                               |
| 03: |                                                                                    |
| 04: | echo ">>> 第 二 頁 <<<<br>br ';                                                       |
| 05: | if ( $!$ empty $(\$$ _SERVER["HTTP_X_FORWARDED_FOR"]))                             |
| 06: | $\{$                                                                               |
| 07: | $\mathcal{E}$ temp_ip = split(",", $\mathcal{E}$ _SERVER["HTTP_X_FORWARDED_FOR"]); |
| 08: | $\text{Suser2}_ip = \text{Stemp}_ip[0];$                                           |
| 09: | $\}$                                                                               |
| 10: | else                                                                               |
| 11: | $$user2_ip = $SERVER['REMOTE_ADDR'']$ ;                                            |
| 12: |                                                                                    |
| 13: | echo "<br>原來 session 的 IP:".\$_SESSION["user_ip"];                                 |
| 14: | echo "<br>目前使用者 IP : \$user2_ip ";                                                 |
| 15: |                                                                                    |
| 16: | if $(\$$ _SESSION["user_ip"] != $\$$ user2_ip)                                     |
| 17: | $\{$                                                                               |
| 18: | echo "您不是原來登入的 IP,請正常登入!!<br>";                                                    |
| 19: | session_destroy ();                                                                |
| 20: | $\}$                                                                               |
| 21: | else                                                                               |
| 22: | echo "OK! $\lt$ br />":                                                            |
| 23: |                                                                                    |
| 24: | //注意這裡用單引號                                                                         |
| 25: |                                                                                    |
| 26: | $\geq$                                                                             |

程式 ch7-4-2.php 的第 02 行啟動 session; 第 05~10 行,取得目前使用者 IP; 第 15 ~19 行研判 IP 來源是否相同,如果不是,顯示警告,並終結 session。